# [Wonlex Q50 nyomkövetős okosóra](http://blgwr.blogspot.com/2017/01/q50-okosora.html)

Karácsonyra a Jézuska egy okosórával lepte meg fiamat. Mivel kínai gyártmányról van szó, sejtettem, hogy a nyelvi és vallási különbségek miatt lesznek problémák. Beüzemelését ezért már a mákosbejgli mámorában próbáltam elvégezni. Vagy a dózis volt kicsi, vagy már immunis vagyok az ópiátokra, nem tudom, de így is sok ősz hajszálam lett, amit végül egyesével tépkedtem ki. Na jó, kb 3-4 órát küzdöttem vele, elküldtem vagy 30 sms-t, 4-5 e-mailt, meg pár millió kínait, de végül sikerült. Ezen felbuzdulva, gondoltam írok róla egy blogot. Na nem azért, hogy népszerűsítsem az órát, a bejglit, vagy a sajátos frizurakészítési módszereimet, hanem hogy másokat megkímélhessek ezek mellékhatásaitól. Továbbiakban inkább tárgyilagos leszek.

Így néz ki:

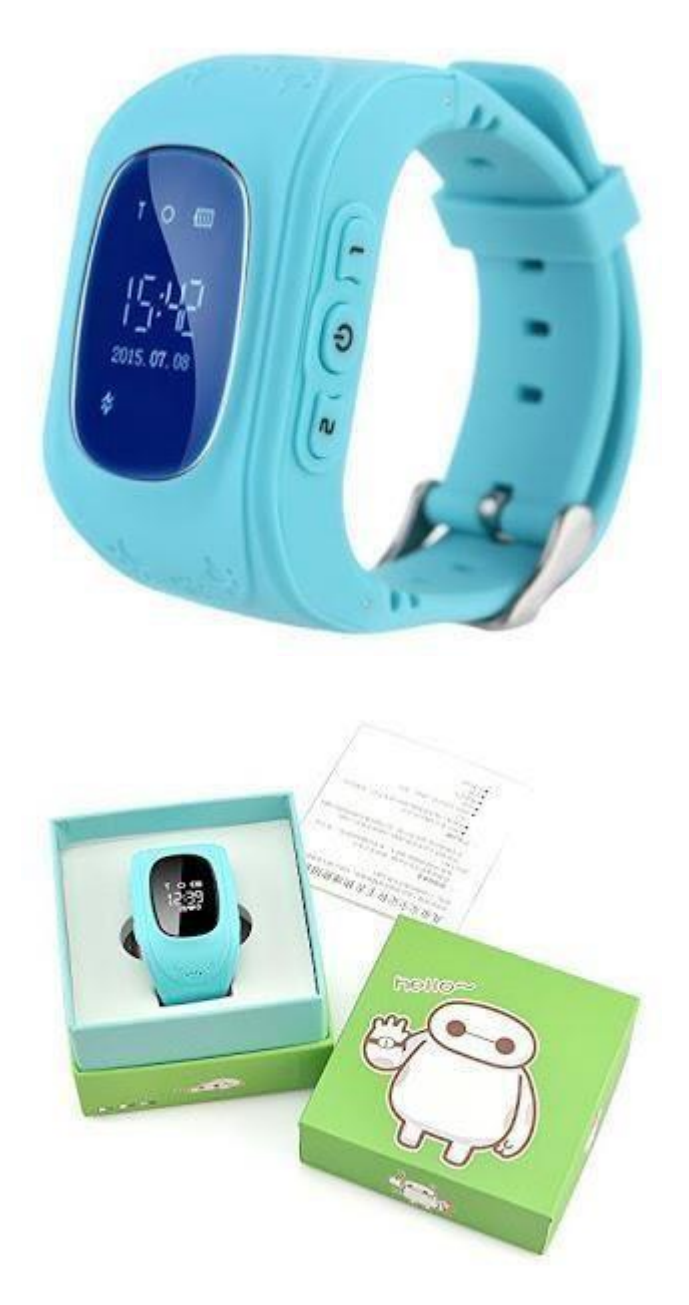

A dobozban van magyar és angol nyelvű leírás, valamint egy kis csavarhúzó. Ez utóbbi a hátlap leszereléséhez kell, ahová a micro SIM kártyát kell behelyezni.

Pár dolgot érdemes elvégezni egy telefon segítségével első körben:

- PIN kód kikapcsolása
- Internet kapcsolat ellenőrzése, valamint az apn beállítások felírása (apn név, felhasználónév, jelszó, MCC, MNC)

PIN kód bevitelét ugyan kéri az óra, de ennek megadására nincs lehetőség, tehát ki kell kapcsolni. Én Telenor feltöltős kártyával használom, így annak beállításait tudom: apn: online felhasználónév: nincs jelszó: nincs MCC: 216 MNC: 01

Az első hibát ott követtem el, hogy ugyan ellenőriztem az internet kapcsolatot, de mivel korábban nem használtam ilyen prepaid kártyát, nem tudtam, hogy az internet szolgáltatást meg kell rendelni.

A kártya behelyezéséhez némi kézügyesség és elővigyázatosság szükséges, de nem egy nehéz feladat. Ennek elvégezte után, be kell kapcsolni az órát, mellyet egy "HELLO" felírat és fanfárok kíséretével jutalmaz. Rövid várakozás után megjelenik a főképernyő, melynek elemeit bal-fentről haladva taglalom:

- Térerő jel (antenna), telefonokon megszokott módon mutatja a jelerősséget
- EDGE hálózat jelzése egy "E" betűvel. Ez nem feltétlen jelenik meg ilyenkor, ezen kell majd még reszelni kicsit.
- GPS kapcsolat. Üres, vagy teli karika.
- Középen nagy számokkal a helyi idő. Nálam ez kezdetben a greenwich-i időt mutatta. Dátum
- Egy kis "kapcsolat megszakítva" szimbólum, ami megszűnik, ha a gyerek felveszi az órát. A hátlapon levő érzékelő segítségével állapítja meg, hogy le van véve.

És akkor jöjjön a lényeg, az óra beállítása.

Mivel alapvetően gyerekeknek készült, a beállításokra (és annak elállításaira) a készüléken nincs lehetőség, ezeket távolról kell elvégezni. Ehhez szükség van egy okos telefonra, és egy alkalmazásra. Androidra a Play áruházból letölthető. A gyártó oldaláról is letölthető, de nagyon lassú a szerverük. Három változata létezik, én kipróbáltam mindet, a 3. verziót javaslom, mely itt érhető el: [SeTracker3](https://play.google.com/store/apps/details?id=org.zywx.wbpalmstar.widgetone.setracker3) 

Az alkalmazásban regisztrálni kell egy e-mail cím és jelszó párossal, majd a követendő eszközt kell társítani ehhez a fiókhoz. Az óra hátlapján lévő QR kódot lefotózva, vagy a számsorozat beírásával lehet.

Itt érdemes pár dolgot megemlíteni:

- Egy azonosítót egyszer lehet regisztrálni. Használt, vagy tesztkészüléknél lehet, hogy nem fogja engedni, ilyenkor a gyártó segítségét kell kérni a tölésre.
- Ebből következik, hogy az azonosító csak egy fiókhoz rendelhető, tehát a szülőknek ugyanazt a fiókot kell használni a telefonjukon. Egyszerre két telefonon futhat ugyanaz a fiók.

Most fog kiderülni, hogy szerencsénk volt-e, és azonnal működik minden, vagy további tortúrákra kell számítani. Ugyanis, ha a készülék nem tud bejelentkezni a hálózatra, akkor semmit nem tudunk továbbiakban kezdeni, minden próbálkozásra "Device is offline" üzenetet fogunk kapni. Ennek a következő okai lehetnek:

1. **Az óra nem tud GPRS kapcsolatot létesíteni.** Ha a kijelzőn nincs "E" betű vagy

"föl-le nyílak", akkor itt a gond. Be kell állítanunk a szolgáltató apn adatait. Ehhez egy telefonról a következő sms-t kell küldeni az óra telefonszámára:

#### *pw,123456,apn,online,,,21601#*

A kiemelt rész fix, ez egy parancs, ami arra utasítja az eszközt, hogy apn beállításnak a kövezkező adatokat alkalmazza. Az "online" szöveg Telenor kártyás ügyfelek apn neve. Utána vesszővel elválasztva jönne a felhasználónés és jelszó, de itt ez nincs. Végül pedig az apn MCC és MNC számai egymásmögé írva. A "#" jelzi a parancs végét. **Fontos!** A parancs sms-eket kisbetűvel kell írni, a modern készülékek nagybetűvel akarnak mindent kezdeni. Sikeres beállítást követően egy válasz sms-t kapunk: "apn:online,user:;passwork:;userdata:21601. Itt is látszik, hogy szorgalmas kínai kezek dolgoztak, a password szót nem sikerült helyesen leírni. Ha viszont pár perc elteltével sem kapunk választ, annak két oka lehet. 1. nincs egyenleg a kártyán, 2. nem megfelelő jelszót használtunk. Az 123456 helyett próbáljuk meg a 523681 számsorozatot.

## 2. **Nem megfelelő a szerver ip címe.**

Ennek ellenőrzéséhez egy státusz lekérő üzenetet kell küldeni:

### **pw,123456,ts#**

Kisvártatva megkapjuk az óra státuszát. Túl sokat azért nem érdemes várni, itt is igaz, hogy két féle jelszó létezik. Nem elhanyagolható azonban, hogy ez a válasz 2 darab sms árába kerül, ezért érdemes csínján bánni vele. Így néz ki: (saját adataimat kicsillagoztam) ver:G36S\_0.96\_SHU\_V1.00\_1.1.0\_2016.08.17\_15.09.16; *(verzió információk)* ID:\*\*\*\*\*\*\*\*\*\*; *(10 számjegyű azonosító)* imei:\*\*\*\*\*\*\*\*\*\*\*\*\*\*\*\*\*; *(imei szám, ami tartalmazza egyébként az azonosítót is*) ip\_url:**agpse.3gelec.com**; *(server címe)* port:8001; *(server port)* center:; slave:; sos1:; sos2:; sos3:; upload:60S; bat level:42; language:0; zone:0.00; GPS:NO(0); *(GPS jelszint 0-100)* GPRS:OK(19); *(GSM jelszint 0-100)*

Itt az ip címmel van baj, ezért a következő üzenetet kell küldeni:

### **pw,123456,ip,52.28.132.157,8001#**

Siker esetén ezt a választ kapjuk: [surl,52.28.132,157,port,8001#] A számsorozat az európai szerver IP címe. Más kontinenseken mást kell használni: Ázsia és Óceánia – 54.169.10.136 Észak-Amerika – 54.153.6.9 Dél-Amerika – 54.207.93.14

3. **Nincs internet szolgáltatás a kártyán.**Mint kiderült számomra, a Telenor (de gondolom a többi szolgáltató is hasonlóan jár el) alapból nem ad internetszolgáltatást a feltöltőkártyás ügyfeleknek, csak ha azt megrendelik. Ennek persze havi díja van, és jó szokás szerint megpróbálnak valami "überszuper" csomagot a nyakunkba varrni, *ami csak most, csak Önnek 200 Forint, jövő hónaptól meg csak 2000*. Köszi! Bőven elegendő 50-100 mb-os havi keret, hiszen az óra nagyon kicsi forgalmat bonyolít.

Elvileg ennyi beállítással már működnie kell. Ezt a legegyszerűbben a SeTracker alkalmazásban a MAP (térkép) gombbal tudhatjuk meg. Ennek bemutatására egy másik bejegyzést készítek majd.

De annyit elöljáróban elárulok, hogy a kezelőfelület nyelvét a bejelentkező oldalon lehet kiválasztani. Van magyar, és egész használható is.

GYORS NYELVBEÁLLÍTÁS: pw,123456,lz,34,1# A magyar nyelv 34-es kódú és gmt+1 zónában lz (language zone) gmt greenwhich meridaean time plus egy-et jelent ha 2-t írsz akkor gmt+2!!!!! #-tel lezárod a parancssort

### GYORSTALPALÓ:

- 1. mi a sim kártya telefonszáma?
- 2. státusz jelentést kérni sms-ben egy másik mobilról a okosóra sim kártyájának a telefonszámára: **pw,123456,ts#**
- 3. ha gprs OFF van akkor tényleg gond van ezért:
- 4. *pw,123456,apn,online,,,21601#*
- 5. kérjünk le még egy státuszt: **pw,123456,ts#**
- 6. amennyiben már GPRS: ON akkor
- 7. okosórát újra kell indítani és meg fog jelenni
- 8. kész

státusz jelentést kérni ezzel: